# Disabilitare la trasmissione SSID su un router VoIP Cisco Small Business J.

## Sommario

[Introduzione](#page-0-0) Come è possibile disabilitare la trasmissione SSID sul router VOIP Linksys? [Informazioni correlate](#page-1-0) Ī

### <span id="page-0-0"></span>Introduzione Ī

Questo articolo fa parte di una serie dedicata all'installazione, alla risoluzione dei problemi e alla manutenzione dei prodotti Cisco per piccole imprese.

#### D. Come è possibile disabilitare la trasmissione SSID sul router VoIP Cisco Small Business?R.

Per proteggere la rete wireless, è possibile disattivare la trasmissione SSID. Questa procedura impedisce ad altri utenti di rilevare il SSID o il nome della rete wireless quando tentano di visualizzare le reti wireless disponibili nella propria area. Per disabilitare la trasmissione SSID, attenersi alla seguente procedura:

#### Disabilita trasmissione SSID

#### Passaggio 1:

Accedere alla pagina di configurazione del router basata sul Web. Per istruzioni, fare clic [qui](../../../../en/US/products/ps10024/products_qanda_item09186a0080a35691.shtml) .

#### Passaggio 2:

Quando viene visualizzata la pagina di configurazione del router basata sul Web, fare clic su Wireless, cercare Wireless SSID Broadcast e selezionare Disable (Disattiva).

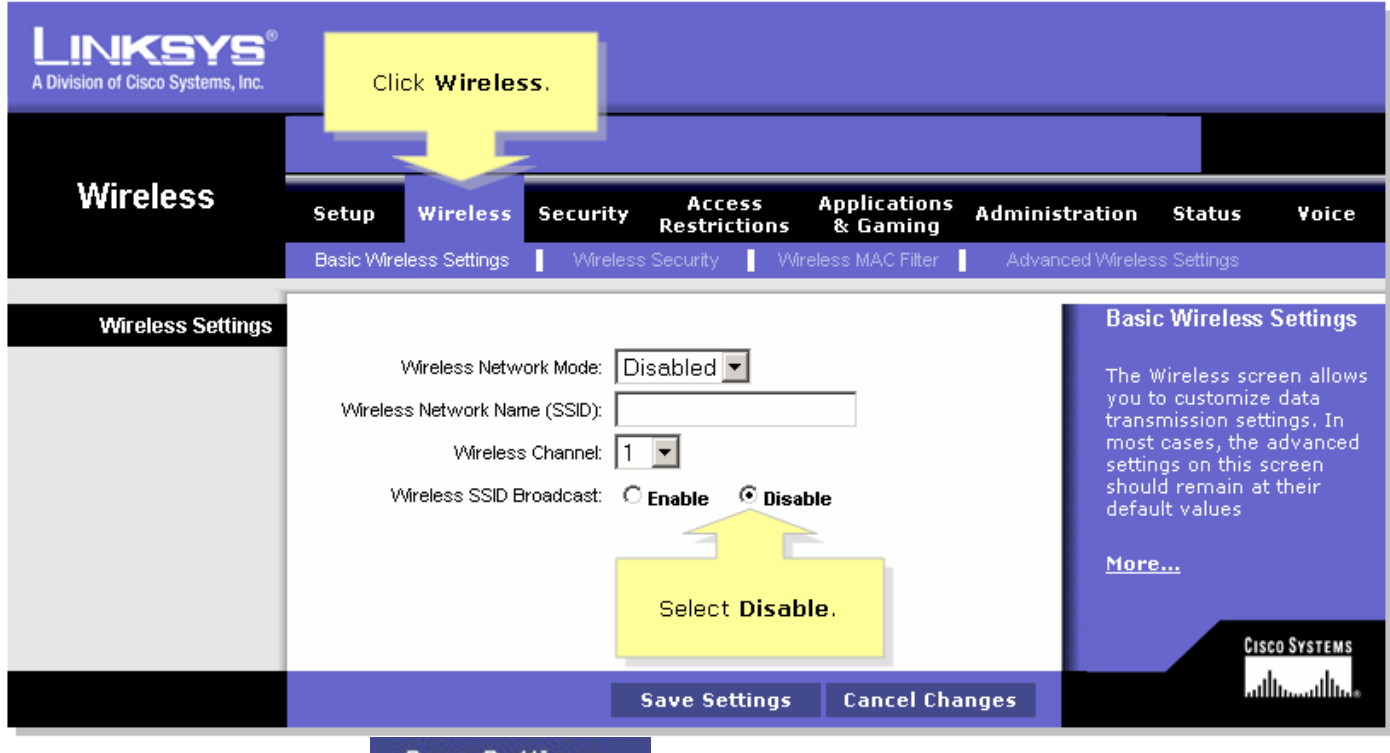

Passaggio 3: Fare clic su Save Settings Passaggio 4:

Riconnettersi alla rete wireless creando un profilo nell'utilità di configurazione del computer

wireless. Informazioni correlate

<span id="page-1-0"></span><u>• [Documentazione e supporto tecnico – Cisco Systems](//www.cisco.com/cisco/web/support/index.html)</u>